<span id="page-0-9"></span>**[Documentation](#page-0-9)** 

[· 7-Supported-File-Formats](#page-0-7)

▸ [8-Use-cases-from-publication](#page-0-8)

VSFlow is an open-source command-line tool written in Python for the ligand-based virtual screening of large compound libraries. It includes a substructure-based, a fingerprint-based and a shape-based virtual screening tool. Additionally, it provides a tool to standardize

<span id="page-0-1"></span>compound libraries and generate conformers.

The Python dependencies are: • Python =  $3.7$ 

• RDKit >= 2019.09.3  $\cdot$  FPDF  $>= 1.7.2$ 

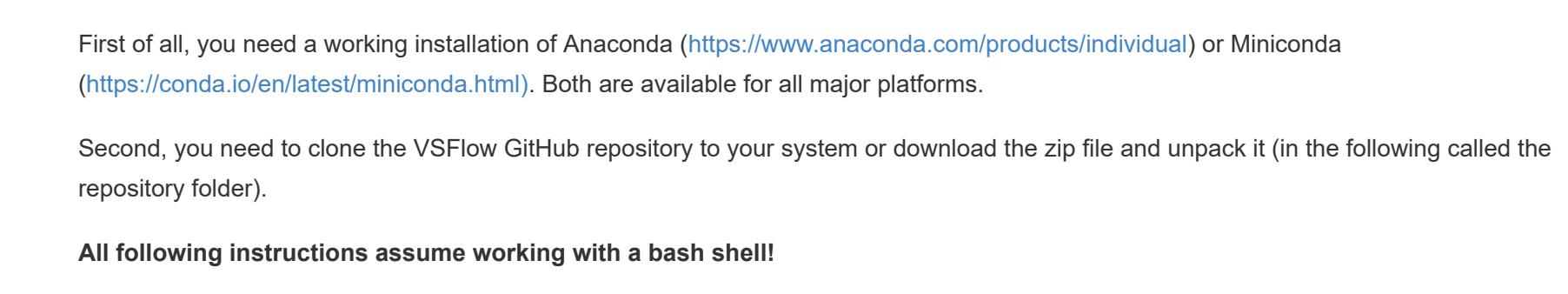

 $\bullet$  Matplotlib  $\ge$  = 3.3.4 Now, you can install VSFlow as follows:

Navigate into the repository folder.

 $\bullet$  PDFRW  $\geq 0.4$  $\bullet$  XlsxWriter >= 1.2.7

 $\bullet$  Xlrd >= 1.2.0

•  $PyMOL = 2.3.4$  $\bullet$  Molvs >= 0.1.1

Now, you can install the required dependencies with the provided environment.yml file within the repository folder as follows:

conda env create --quiet --force --file environment.yml conda activate vsflow

Alternatively, you can also create a new conda environment and install the dependencies manually: conda create -n vsflow python=3.7 conda activate vsflow conda install -c rdkit -c conda-forge -c viascience -c schrodinger rdkit xlrd xlsxwriter pdfrw fpdf pymol molvs matplot

**Required:**  $\bullet$  -i, --input

> • -d, --download specify shortcut for database that should be downloaded [chembl or pdb]

-o , --output specify name (and path) of output file without file extension [default: prep\_database] • -int, --integrate

specify shortcut for database; saves database to \$HOME/VSFlow\_Databases -intg, --int\_global

specify shortcut for database; stores prepared database within the repository folder • -s, --standardize

pip install . --use-feature=in-tree-build

vsflow {mode} {arguments} For example, the following command will display all included modes (substructure, fpsim, shape, preparedb, managedb) and the general usage:

vsflow -h

To display all possible arguments for a particular mode, type as follows: vsflow {mode} -h

<span id="page-0-2"></span>For example, with the following command all arguments for mode substructure are shown: vsflow substructure -h

- --nconfs maximum number of conformers generated, [default: 20]
- --rms\_thresh if specified, only those conformations out of --nconfs that are at least this different are retained (RMSD calculated on heavy atoms)
- --seed specify seed for random number generator, for reproducibility --boost
- distributes conformer generation on all available threads of your cpu --header
- Specify number of row in csv/xlsx file containing the column names, if not automatically recognized [e.g. 1 for first row] • --mol\_column Specify name (or position) of mol column [SMILES/InChI] in csv/xlsx file, if not automatically recognized [e.g. 'SMILES' or '1' (for first
- column)] • --delimiter Specify delimiter of csv file, if not automatically recognized
- $\bullet$  -h,  $\text{-help}$ show this help message and exit

fingerprints and generation of multiple conformers. As input files, sdf/sdf.gz, csv and excel (containing molecules as SMILES or InChI) and a bunch of different text files (.smi, sma, .ich, .tsv, .txt containing SMILES/InChI) are supported. The output file is a "virtual screening database" (.vsdb) file. The vsdb file is a pickle file containing all molecules in a special dictionary format ready to use with VSFlow.

vsflow preparedb {arguments}

vsflow preparedb -i fda.sdf -o fda\_drugs In the above example, the input is simply converted to a vsdb file, without performing any standardization or conformer/fingerprint

The following command will display the help with all available arguments:

#### specify path of input file **OR**

## **Optional:**

standardizes molecules, removes salts and associated charges -can, --canonicalize

- if specified, the canonical tautomer for every molecule is generated and stored in the output database file -c, --conformers
- generates multiple 3D conformers for database molecules -np , --nproc specify number of processors to run application in multiprocessing mode
- -f, --fingerprint f specified, the selected fingerprint is generated for database molecules [rdkit, ecfp, fcfp, ap, tt, maccs]
- $\bullet$  -r, --radius specify radius for circular fingerprints ecfp and fcfp [default: 2]
- -nb, --nbits specify bit size of fingerprints [default: 2048]
- --no\_chiral if specified, chirality of molecules will not be considered for fingerprint generation

• tt: Topological Torsion fingerprint from the RDKit maccs: SMARTS-based implementation of the 166 public MACCS key from the RDKit

--max\_tauts maximum number of tautomers to be enumerated during standardization process [default: 100]

Navigate into the examples folder. For the following examples, you can download all ligands from the PDB database (with ideal geometries) or the Chembl database directly within VSFlow as follows (you need a working internet connection), e.g.: vsflow preparedb -d pdb -o pdb\_ligs

Instead of specifying the -o/--output argument, it is also possible to "integrate" the database into VSFlow using the -int/--integrate and -intg/- -int global arguments. Do not provide a file extension, just specify a shortcut name:

With the above command, the file containing the pdb ligands is automatically downloaded and written to the output file named pdb\_ligs.vsdb in the examples folder. You can perform perform all operations described in the following using this file as input.

However, to quickly demonstrate the usage, you can specify the SD file containing all approved FDA drugs (approx. 1600 compounds, downloaded from public Zinc database:<https://zinc.docking.org/substances/subsets/fda/>) in the examples folder as input:

generation. It is generally recommended to convert frequently used compound libraries to vsdb files because loading speed is typically much faster. If you do not provide an output file name, the output is written to prep\_database.vsdb by default. It is not necessary to provide the file extension for the output file, the databases will always be saved as pickle file with the file extension .vsdb. However, it is essential to provide the file extension for the input file since VSFlow recognizes the file format from its file extension. Other supported input file formats

are text files (.smi, .sma, .ich, .txt/.txt.gz, .csv/.csv.gz, .tsv/.tsv.gz), gzipped SD files (.sdf.gz) and excel files (.xlsx). By specifying the -s/--standardize flag, all compounds in the database are additionally standardized:

vsflow preparedb -i fda.sdf -o fda\_std -s Standardization includes: standardization according to molvs [1] rules, disconnecting metals and salts and removing charges. Additionally, it is possible to generate the canonical tautomer (-can/--canonicalize argument) and store it in addition to the standardized molecule in the database file:

vsflow preparedb -i fda.sdf -o fda\_std -s -can Standardization and canonicalization is generally recommended and required to use some screening capabilities of VSFlow properly.

Since tautomer generation can be time-consuming for larger compound databases, parallelization is possible to speed things up via the np/--nproc argument, e.g. by running on 6 cores/threads (probably available on most modern machines):

vsflow preparedb -i fda.sdf -o fda\_std -s -can -np 6 Parallelization is done via Python's built-in multiprocessing module.

By specifying the -f/--fingerprint argument, the selected fingerprints are generated for all molecules and stored within the output database file:

vsflow preparedb -i fda.sdf -o fda\_std\_fps -s -can -f ecfp -np 6 The following fingerprints are supported:

ecfp: ECFP-like Morgan fingerprint from the RDKit (extended connectivity fingerprint, circular fingerprint)

rdkit: RDKit fingerprint (Daylight-like fingerprint, substructure fingerprint) ap: Atom Pairs fingerprint from the RDKit

Via the -r/--radius argument, the radius (default: 2) for circular fingerprints ecfp and fcfp can be changed. The -nb/--nbits argument changes the bit size of the fingerprint (default: 2048) and if --no\_chiral argument, chirality is ignored, e.g.:

vsflow preparedb -i fda.sdf -o fda\_fps -f ecfp -r 3 -nb 4096 --no\_chiral By specifying the -c/--conformers flag, 3D conformers for all database compounds are generated:

vsflow preparedb -i fda.sdf -o fda\_confs -c

You can optionally use the --seed argument to specify a seed for the random number generator for reproducibility purposes: vsflow preparedb -i fda.sdf -o fda\_std\_confs -c --seed 42

**Caveat: 3D information of molecules read from an input SD file are overwritten when generating conformers!** By default, 20 conformers per molecule are generated. This may be changed using the --nconfs argument. By specifying the --rms\_thresh argument, only those conformers out of --nconfs which have an RMSD deviation (calculated on heavy atoms) greater than the specified

value are retained, e.g.: vsflow preparedb -i fda.sdf -o fda\_std\_confs -c --nconfs 10 --rms\_thresh 0.3

With the above statement, all compounds are standardized, then 10 conformers per compound are generated and only those with an RMSD deviation greater than 0.3 are retained. The --rmsd\_thresh flag is useful to keep only those conformers with significant differences. Since conformer generation can be time-consuming, it is reasonable to parallelize tasks using the -np/--nproc argument. Here you can specify the number of cores/threads of your system to be used for parallelization. VSFlow takes care you don't specify more threads than

available. With the following command, molecules are standardized, 30 conformers are generated and fingerprints are calculated using 6 cores/threads: vsflow preparedb -i fda.sdf -o fda\_s\_confs\_fps -s -c -f ecfp --nconfs 30 -np 6

To further speed up calculations, the conformer generation itself can be further distributed to all available threads of the system via the C++ code of RDKit with the --boost flag:

vsflow preparedb -i fda.sdf -o fda\_std\_confs -s -c -f ecfp -np 6 --boost This will distribute the calculations to 6 threads but will additionally use all other available threads to generate the conformers. You may see how the run time differs for the above examples on your machine.

vsflow preparedb -i fda.sdf -int fda -s -c With the above command, the prepared database is saved as file named fda.vsdb to the folder "VSFlow\_Databases" in the user's HOME directory. VSFlow can now access the database from throughout the system, the user only needs to pass the shortcut name to the -d/--

database argument, e.g. for a substructure search (see page Substructure Search for more information): vsflow substructure -smi C1=CN=CC=C1 -d fda -o pyr\_subs.sdf

When the -intg/--int\_global argument is specified instead, the prepared database is also saved to the folder \$Home/VSFlow\_Databases by default:

vsflow preparedb -i fda.sdf -intg fda -s

Both paths can be changed in the mode "managedb" (see Page "Manage Databases" for more information).

vsflow substructure {arguments}

To display the help with all available arguments:

vsflow substructure -h

You can also try this file for a shape search:  $v_{\rm eff}$  shape  $v_{\rm eff}$  shape  $i$  is defined as  $i$ 

 $v$ sflow prepared b -i fda.sdf -i fda.sdf -o fda.sdf -o fda.sdf -c -np 122 -c -np 122 -c -np 122 -c -np 122 -c -np 122 -c -np 122 -c -np 122 -c -np 122 -c -np 122 -c -np 122 -c -np 122 -c -np 122 -c -np 122 -c -np 122 -c

The above search takes a couple of minutes because it is only run on a single core. It is generally recommended to parallelize the shape search on multiple cores using the -np/--nproc argument to speed things up, e.g. on 6 cores/threads: vsflow shape  $\alpha$  is  $\alpha$  in  $\alpha$  in  $\alpha$  ,  $\alpha$  in  $\alpha$  is  $\alpha$  and  $\alpha$  is  $\alpha$  is  $\alpha$  is  $\alpha$  is  $\alpha$  is  $\alpha$  is  $\alpha$  is  $\alpha$  is  $\alpha$  is  $\alpha$  is  $\alpha$  is  $\alpha$  is  $\alpha$  is  $\alpha$  is  $\alpha$  is  $\alpha$  is  $\alpha$  is  $\alpha$  is  $\alpha$  is

VSFlow takes care you do not use more cores than available on your system. Python's built-in multiprocessing tools are used in the first place for parallelization. However, to further speed things up, it is additionally possible to use all available threads of your machine for the 3D alignment step via the C++ code of RDKit. To do so, simply specify the --boost flag: vsflow shape  $i$  is the interaction of  $\mathcal{O}_S$  -d fdata  $\mathcal{O}_S$  -d fdata  $\mathcal{O}_S$  -d  $\mathcal{O}_S$ 

 $v_{\rm eff}$  shape  $i$  is the distribution of  $\alpha$  in  $\alpha$  is defined by You may see how the run time differs for the above examples on your machine.

 $v_{\rm eff}$  shape  $v_{\rm eff}$  is defined as  $v_{\rm eff}$  -or  $\alpha$  and  $\alpha$   $\alpha$   $\beta$ The default method for the alignment of the query conformer(s) to the database conformers is via MMFF atom types and charges. This may be changed to use calculated Crippen atomic logP contributions for the alignment instead with the -a/--align\_method argument:

 $v_{\rm eff}$  shape  $i$  is the interaction of  $\alpha$  in  $\alpha$  confidence  $\alpha$ The Combo score (see above) is used by default to identify the most similar compounds. The combo score is the mean value of the shape similarity and the 3D pharmacophore fingerprint similarity. Instead, it is also possible to use the shape similarity or 3D pharmacophore similarity on its own via the -s/--score argument:

vsflow shape  $i$  is the interaction of  $\mathcal{O}_S$  -d fdata  $\mathcal{O}_S$  -or  $\mathcal{O}_S$  shape  $\mathcal{O}_S$  shape  $\mathcal{O}_S$  shape  $\mathcal{O}_S$ 

vsflow shape  $i$  is the interval -d fda\_confised -on  $\mathbb{R}^n$  -o  $\mathbb{R}^n$  -o  $\mathbb{R}^n$  -o  $\mathbb{R}^n$  -on  $\mathbb{R}^n$ Instead of simply returning the n most similar compounds, it is also possible to provide a cutoff value (between 0 and 1) for the respective

vsflow shape  $i$  is the interaction of  $\mathcal{O}_S$  -d fdata  $\mathcal{O}_S$  -or  $\mathcal{O}_S$  -c  $\mathcal{O}_S$  -c  $\mathcal{O}_S$  -c  $\mathcal{O}_S$ 

 $v_{\rm eff}$  -d for  $d_{\rm eff}$  -d fda\_confs.vsd -o  $\mu$  -d fda\_confs.vsd --pymolesim -np 12 --pymolesim --pymolesim --pymolesim --pymolesim --pymolesim --pymolesim --pymolesim --pymolesim --pymolesim --pymolesim --pymolesim --p The PDF file contains 2D depictions of the molecules. Additionally, the combo score, the shape similarity coefficient and the 3D

 $v_{\rm eff}$ To show all arguments:

vsflow managedb --set  $\mathcal{L}_\mathcal{D}$  new  $\mathcal{L}_\mathcal{D}$  new  $\mathcal{L}_\mathcal{D}$  at the grateform of the database  $\mathcal{L}_\mathcal{D}$ The above command will change the local database path (\$HOME/VSFlow\_Databases) to the new path.

vsflow managedb --set  $g$ lobal new/path/to/integrate/database/global new/path/to/integrate/database/globally/

If you have a preferred database, you can also set it as the default database:  $v$ sflow managedb --set $\mathcal{L}$ 

database fda.sdf : FDA-approved drugs from the ZINC database, >1600 mols sd file 2gqg\_C\_1N1.sdf : from PDB

• fcfp: FCFP-like Morgan fingerprint from the RDKit (extended connectivity fingerprint with pharmacophore feature definitions, circular fingerprint) **Fingerprints**

<span id="page-0-3"></span>It may be useful to change the global database path (-intg/--int\_global) if VSFlow is run on a server with multiple users and some databases should be accessible for all users. **3-Substructure-Search**

On the following pages, the installation and usage of VSFlow is described in detail ! **Welcome to the VSFlow Wiki!**

#### Always make sure the conda environment is activated. Now you can run VSFlow as follows: **General Usage**

VSFlow contains a tool to prepare compound libraries for virtual screening. It allows for standardization of the molecules, generation of **Databases**

Always make sure the conda environment is activated. **General Usage**

vsflow preparedb -h **Arguments:**

**Caveat: Make sure you do not run other important stuff when parallelizing to all available threads since this may slow down your machine! Integration of Databases**

VSFlow can perform a substructure search in compound libraries (databases). The database file have the format .sdf, .sdf.gz or vsdb (see Page "Prepare Databases" how to generate a .vsdb file). The query molecules/patterns can be provided in multiple formats (.sdf, .xlsx, .csv , .tsv, .smi, .sma, .ich) or can be directly specified as SMILES or SMARTS on the command-line. The implementation of the substructure search is based on the "GetSubstructMatches" functionality available for RDKit Mol objects. **General Usage**

<span id="page-0-4"></span>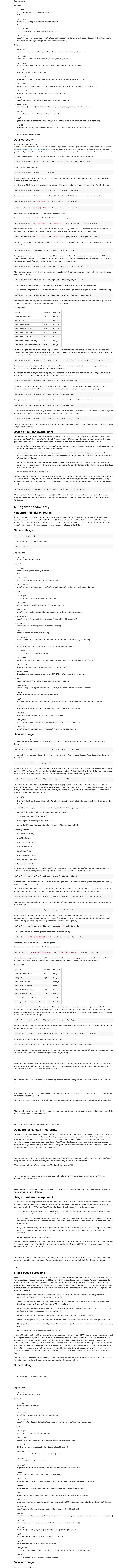

<span id="page-0-5"></span>To perform a basic shape screening, simply specify an input file for the query molecules and a database file. The database file must contain

3D information for the molecules, the query file can also be 2D:

vsflow shape  $i$   ${N_{\rm{max}}}, {N_{\rm{max}}}, {N_{\rm$ 

The example file containing all approved drugs downloaded from ZINC database in the examples folder (fda.sdf) contains 3D information for most of the molecules (but not for all). It may be used as the database file, VSFlow will skip the 2D structures in the file. As query, the

ligand from PDB entry 2BML (XED.sdf in the examples folder) in its bioactive conformation could be used:

**Caveat: Please make sure you do not run other important stuff at the same time because your machine may slow down!** Parallelizing only the alignment step via RDKit's C++ code is also possible when using only one core:

By default, the 10 most similar compounds for each query molecule are written to the output SD file. This may be changed with -t/--top\_hits argument, e.g. to return the 20 most similar compounds:

score using the -c/--cutoff argument:

In the above case, only database compounds with a Tanimoto shape similarity higher than 0.5 are written to the output file(s), if any. The shape similarity is calculated according to the Shape Tanimoto metric by default. Instead, the Shape Protrude (shortcut: protr) or

vsflow shape  $i$  if  $\alpha$  is defined as  $i$  -d for  $i$  -d  $i$  -d  $i$  -d  $i$  -d  $i$  -d  $i$  -d  $i$  -d  $i$  -d  $i$  -d  $i$ 

Shape Tversky metric (shortcut tver) may be used with the --shape\_simi argument:

vsflow shape  $i$  is the interaction of  $\mathcal{N}$  -d fda\_confised -o  $\mathcal{N}$  -d  $\mathcal{N}$  -shape  $s$ 

When using the non-symmetrical Shape Tversky metric, the alpha parameter (default = 0.5, weighs the query molecule) and the beta parameter (default = 0.5, weighs the database molecule) can additionally be adjusted, e.g.: vsflow shape  $i$  if  $\alpha$  is disconfised -o  $X$  --tverable  $\alpha$  --tverable  $\alpha$  --tverable  $\alpha$ .

tan: Tanimoto Similarity dice: Dice Similarity

cos: Cosine Similarity sok: Sokal Similarity

russ: Russel Similarity

kulc: Kulczynski Similarity mcco: McConnaughey Similarity

tver: Tversky Similarity Simply pass the respective shortcut to the --pharm\_simi argument, for example:

vsflow shape  $i$  is the interaction of  $\mathcal{O}_S$  -d fdata  $\mathcal{O}_S$  -or  $\mathcal{O}_S$  -d  $\mathcal{O}_S$  -d  $\mathcal{O}_S$ 

vsflow shape  $i$  is the interaction of  $\mathcal{O}_S$  -d fdata  $\mathcal{O}_S$  -or  $\mathcal{O}_S$  -d fdata basic basic basic basic basic basic basic basic basic basic basic basic basic basic basic basic basic basic basic basic basic basi

The pharmacophore fingerprint may be further customized regarding the pharmacophore features to be used for its generation. By default, the pharmacophore definitions by Gobbi et al. are used. It is also possible to use some basic or minimal definitions from the RDKit instead with the --pharm\_feats argument, e.g.:

You can have a deeper look into the pharmacophore definition files (.fdef) in the resources folder in the repository to see which SMARTS are used to define pharmacophores in each case. VSFlow offers the possibility to quickly visualize the shape screening results as PDF (--pdf flag) and/or PyMOL (--pymol) file:

The query compounds can also be provided as 2D representations. VSFlow automatically recognizes the 2D structures and generates 3D conformers for them, e.g. it is in principle possible to specify a mixed 2D/3D input file as query (however, this make no real sense). By default, 100 conformers for each 2D query molecule are generated and optimized with the MMFF94 force field. Only the lowest energy conformer is used for the subsequent shape screening by default. This may be changed with the --nconfs and --keep\_confs arguments:

In the above example, 300 conformers are generated and optimized and the 5 conformers with the lowest energy are used for the

vsflow shapes -i sample $2$ .sdf -o sample $2$  -d fda.sdf -o sample $s$  300 --keep  $\alpha$  500  $-$ keep $c$ 

subsequent shape screening. To generate reproducible conformers, a seed for the random number generator can be specified with the --seed argument:

vsflow shape  $\alpha$  shapesim -i sample $2$  -d fda.sdf -o sample $\alpha$  -seed 42 --seed 42 --seed 42 --seed 42 --seed 42 --seed 42 --seed 42 --seed 42 --seed 42 --seed 42 --seed 42 --seed 42 --seed 42 --seed 42 --seed 42 --seed

It is also possible to directly specify SMILES representations of the query molecules on the command line with the -smi/--smiles argument: vsflow shape  $c$  -smi "CNCC" -d face=CC=CC=CC=CC=CC=C2)C=C sample.sdf -o sample\_shapesim -np 12 --keep\_confs 3 **Please make sure to put the SMILES in double quotes!**

folder "VSFlow\_Databases" in the user's HOME directory (\$HOME/VSFlow\_Databases) or in the folder "Databases" in the VSFlow repository/installation folder (\$Repository/Databases), e.g. the following will download all PDB ligands and store them as file named pdb.vsdb in the "VSFlow\_Databases" folder in the HOME directory (see Page "Prepare Databases" for more information): vsflow preparedb -d pdb -int pdb

You could also integrate the FDA drugs provided in the examples folder, additionally standardize them and generate fingerprints:

vsflow prepared b -int flow prepared b -int flow prepared b -int flow  $\alpha$ 

You can now use the mode managedb to interact with the integrated databases.

vsflow managedb -h

-h, --help show this help message and exit

-s, --show show currently integrated databases in VSFlow

--set\_default specify name/shortcut of database to be set as default

--remove specify name/shortcut of database to be removed

--set\_global change path of folder were integrated databases which should be shared between different users are stored. Useful if VSFlow runs on a server. Default path is path/to/repository/Databases --set\_local

In a comparable manner, the metric used to calculate the 3D pharmacophore fingerprint similarity can be adjusted independently: **Similarity Metrics for 3D pharmacophore fingerprints**

You can show all integrated databases (that means all .vsdb files in the folder "VSFlow\_Databases" in the HOME directory) as follows:

 $v$ sflow managedb -sflow managedb -sflow managedb -sflow managedb -sflow managedb -sflow managedb -sflow managedb -sflow managedb -sflow managedb -sflow managedb -sflow managedb -sflow managedb -sflow managedb -sflow mana

This will show you a table listing the databases with their name/shortcut, date created, standardized yes or no, canonical tautomer included yes or no, number of conformers per molecule, calculated fingerprints, and total number of compounds. You can also move .vsdb files manually to the folder. They are then also considered as "integrated" and are listed when using the above

command. One advantage of integrated databases is the fact that you can use them from throughout the system by only passing the shortcut/name to -d/--database argument, you do not need to specify the full path.

pharmacophore fingerprint similarity value are annotated. The PyMOL file visualizes the 3D overlay of the query molecule and the returned database molecules. **Usage with 2D query molecules**

You can customize two paths to integrate integrate databases:

This above command will set a global database path. This may be useful if VSFlow is run on a server and some databases should be accessible for different users.

It is also possible to remove integrated databases directly using VSFlow. Simply pass the database shortcut to the --remove argument: vsflow managedb --remove shortcut/name

This will also delete the file from the disk, so you could also manually delete the file instead.

As already outlined on Page "Prepare Databases", frequently used databases may be "integrated" into VSFlow. They are then stored in the **Manage Integrated Databases**

<span id="page-0-7"></span>Now, if you do not specify the -d/--database argument (in mode substructure, fpsim and shape), this database is used by default.

The following files are supported using the -i/--input argument:

.sdf .sdf.gz

.csv (containing SMILES or InChI) .csv.gz

.tsv (containing SMILES or InChI)

.tsv.gz .txt (containing SMILES or InChI)

.txt.gz .xlsx (containing SMILES or InChI)

.smi (Example: [http://ligand-expo.rcsb.org/dictionaries/Components-smiles-stereo-oe.smi\)](http://ligand-expo.rcsb.org/dictionaries/Components-smiles-stereo-oe.smi) .ich (Example: [http://ligand-expo.rcsb.org/dictionaries/Components-inchi.ich\)](http://ligand-expo.rcsb.org/dictionaries/Components-inchi.ich)

.sma (see file sample.sma in the examples folder)

change path of folder where the user's integrated databases are stored, default is \$HOME/VSFlow\_Databases **Detailed Usage**

.sdf .sdf.gz

.vsdb (see Page "Prepare Databases" how to generate the file)

.csv (not in mode shape) .xlsx (not in mode shape)

.pdf

<span id="page-0-8"></span>.pse (only in mode shape)

vsflow substructure -sma "s:1:c:n:c:c:1" -d fda.sdf -o substructure.sdf --pdf Searches for a thiazole substructure of the drugs. Generates sdf (substructure.sdf) as well as pdf (substructure.pdf) output file. For more

information, see Chapter 3.

Default parameters (see Chapter 4). Creates excel (fingerprint.xlsx) and pdf output files (fingerprint.pdf).

vsflow preparedb -i fda.sdf -np 8 -c -o fda\_multiple\_confs.vsdb Multiple conformers needed for shape screening. Chapter 2 provides more information on how to prepare databases.

The following files are supported using the -d/--database argument: **Database files**

.sdf **Output files**

All files can be found in the examples folder in this GitHub repository. For further explanation, please read the paper (in progress). **Use cases from publication**

Default parameters (see Chapter 5 for more details); creates two sd files and a pymol session file: query molecule (shape\_1\_query.sdf), found hits (shape\_1.sdf), hits and query molecule (shape\_1.pse).

### <span id="page-0-0"></span>**Home**

#### **1-Installation-and-General-Usage**

**Installation instructions**

## **2-Prepare-Databases**

vsflow fpsim -d fda.sdf -o fingerprint.xlsx --pdf --simmap -smi "Cc1cccc(c1NC(=O)c2cnc(s2)Nc3cc(nc(n3)C)N4CCN(CC4)CCO)Cl" **Fingerprint Similarity**

# **Detailed Usage**

**Substructure Search**

vsflow shape -i 2gqg\_C\_1N1.sdf -np 8 -d fda\_multiple\_confs.vsdb -o shape.sdf --pymol **Run shape screen**

<span id="page-0-6"></span>**6-Manage-Databases**

**General Usage**

**Arguments**

**7-Supported-File-Formats**

**File Formats Query input files**

**8-Use-cases-from-publication**

**Substructure Search**

**Shape Similarity**

**Prepare database**